### S7-1500CPU 下载函数块、数据块无需初始化功能

S7-1500 CPU download FB/DB without re-initialization

<span id="page-0-0"></span>文档类型 Getting-started **Edition (2013**年一5月)

摘要 S7-1500CPU 下载函数块与数据块无需重新初始化功能的说明,包括具体步骤和注意 事项。

关键词 函数块,数据块,重新初始化

**Key Words** FB,DB,re-initialization

#### $\boxplus$ 录

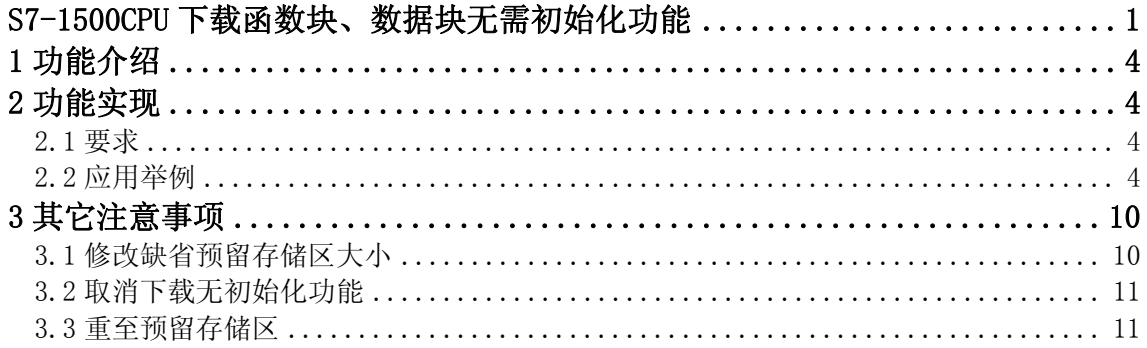

#### <span id="page-3-0"></span>**1** 功能介绍

S7-1500 产品系列的 CPU 支持在运行期间扩展函数块的接口, 或者增加全局数据块的 变量。此过程无需将 CPU 设置为 STOP 模式, 既可下载已修改的块, 此时也不会影响已经 加载变量的过程值。这是一种简单的程序更改实施方式,这一加载过程(无需重新初始化的 加载)不会对受控对象造成负面影响。

原理: 被激活为"优化块访问" (Optimized block access) 属性的函数块或者数据块 已经默认包含一个预留存储区间,该预留区间在初期并未使用,可用于后续的函数块接口的 扩展或者数据块变量的增加。预留功能会占用更多的存储区。如果希望已经带有存储区预留 的程序块用于下载无需重新初始化功能,那么新声明的所有变量都将保存到存储器预留的区 域中,所以所有新增变量的大小必须小于预留的存储区的大小。执行无需重新初始化的下载 不会影响任何已经加载的变量或对运行造成不利影响。

#### <span id="page-3-1"></span>**2** 功能实现

<span id="page-3-2"></span>2.1 要求

要实现下载函数块或者数据块无需重新初始化功能,需要满足以下条件:

- 1) 项目是博途 V12 版本创建的
- 2) 使用 S7-1500 产品系列的 CPU
- 3) 函数块在 LAD、FBD、STL、或 SCL 中创建
- 4) 块由用户创建, 即这些块不能是博途 V12 安装后自身带有的块
- 5)这些块设置为优化访问方式

<span id="page-3-3"></span>2.2 应用举例

下面以 DB 为例, 来说明怎样实现下载无需重新初始化功能。

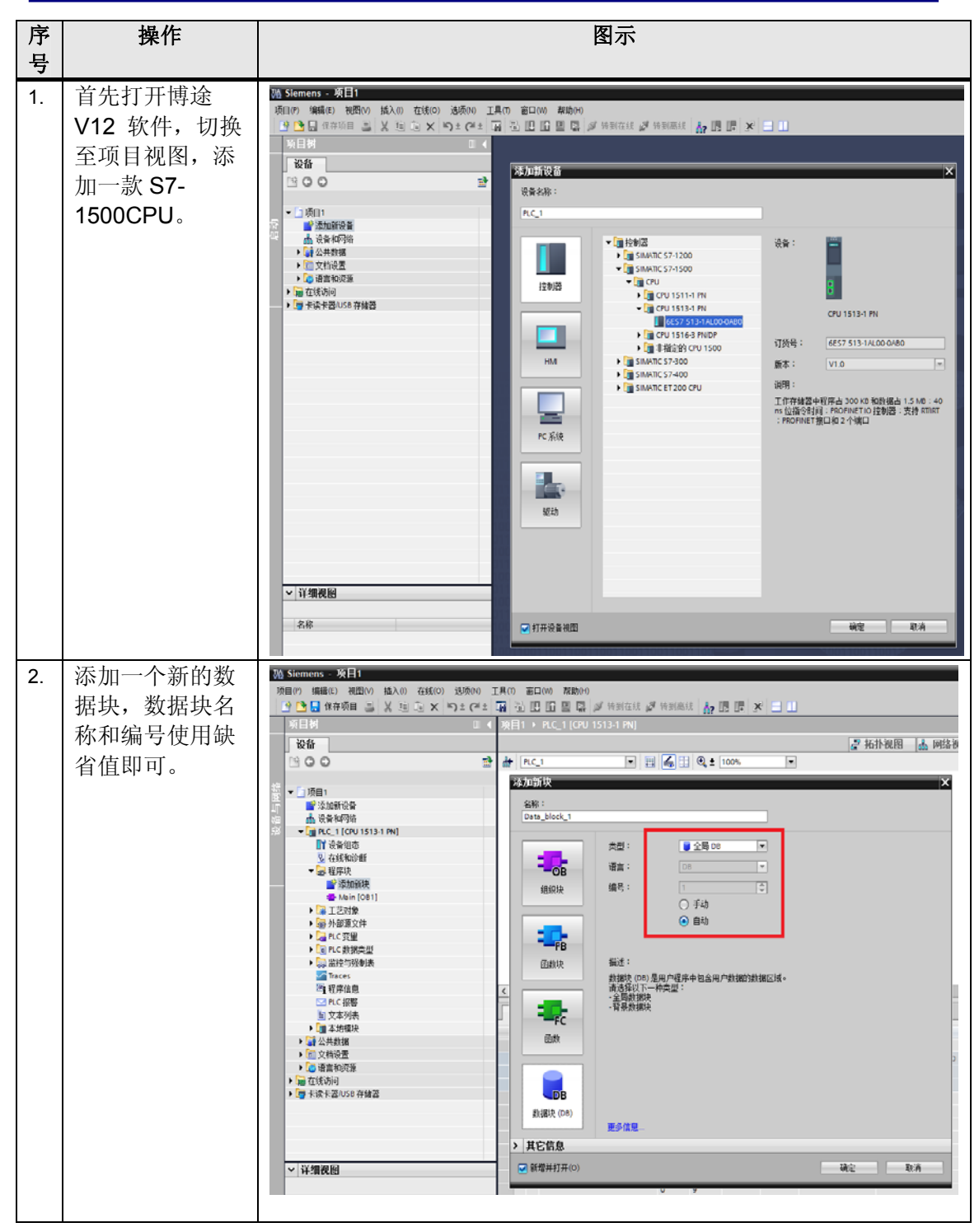

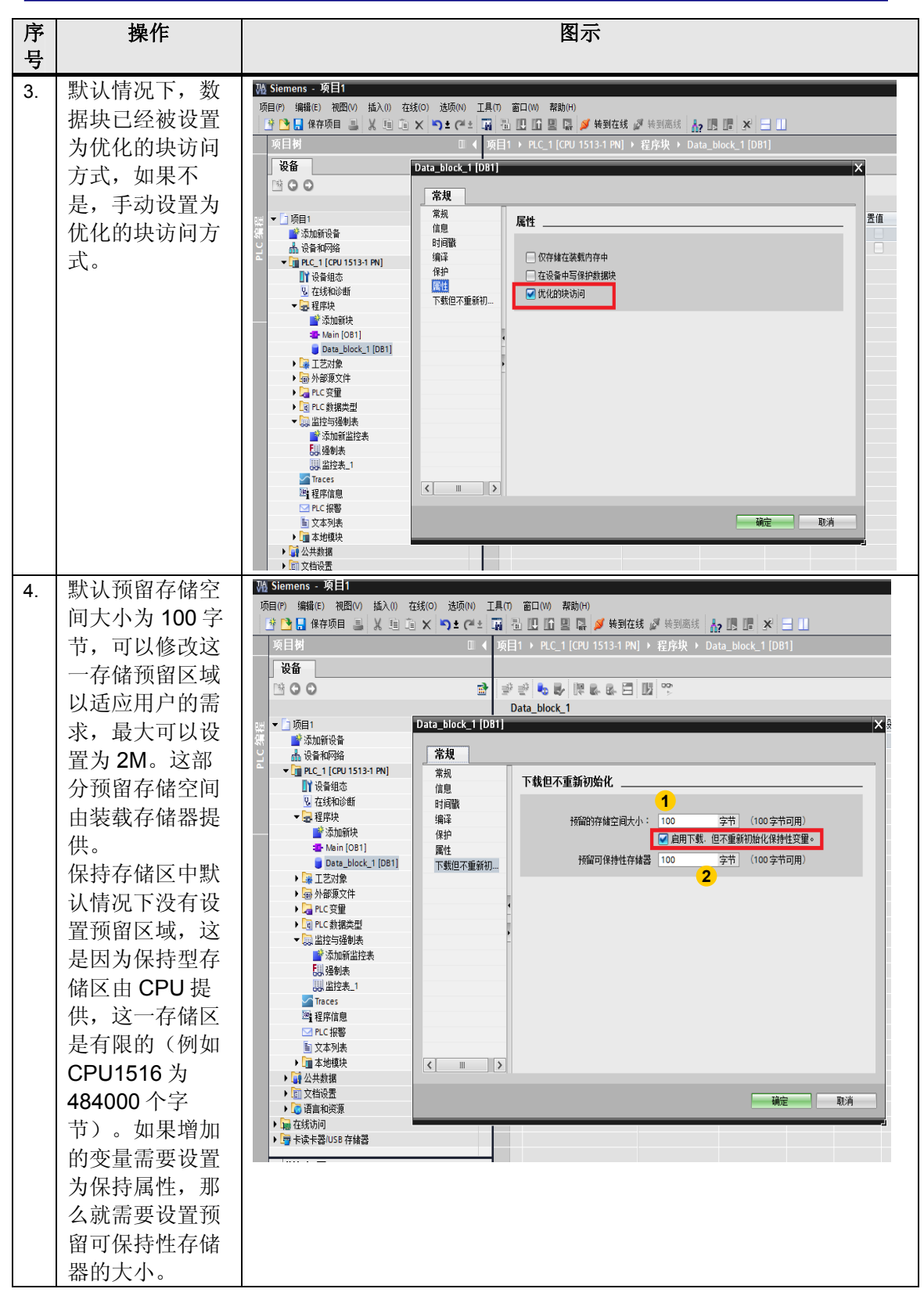

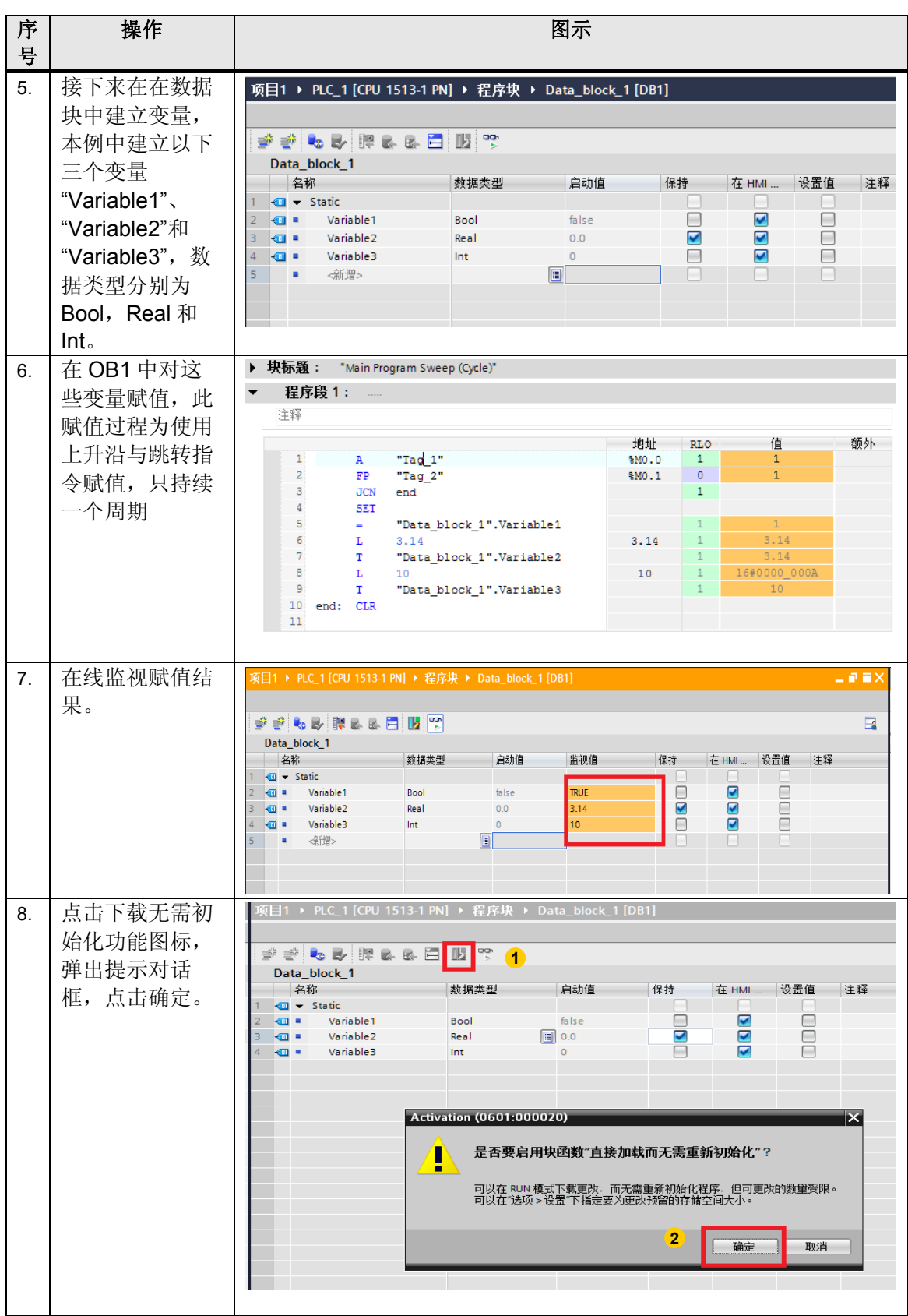

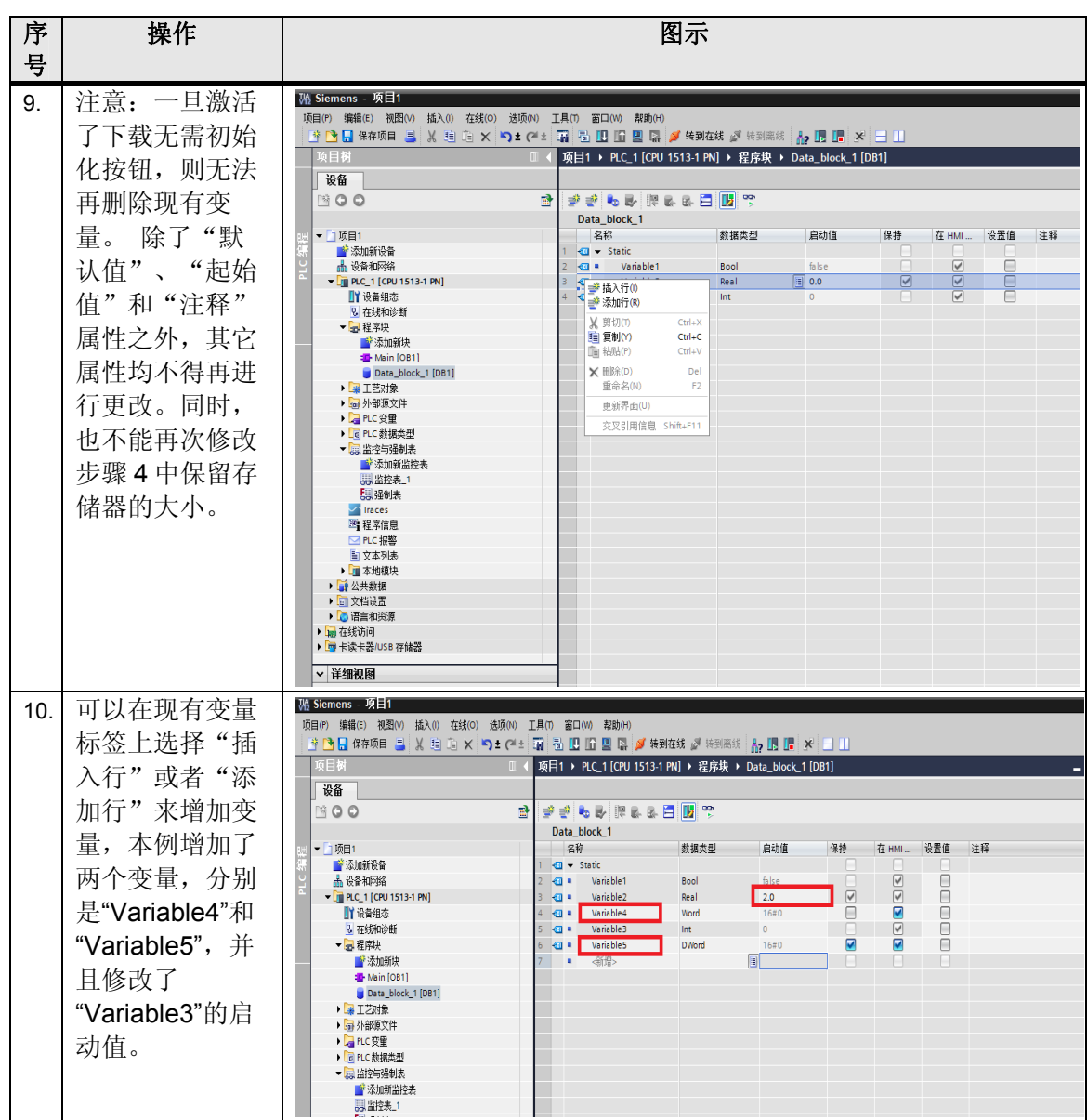

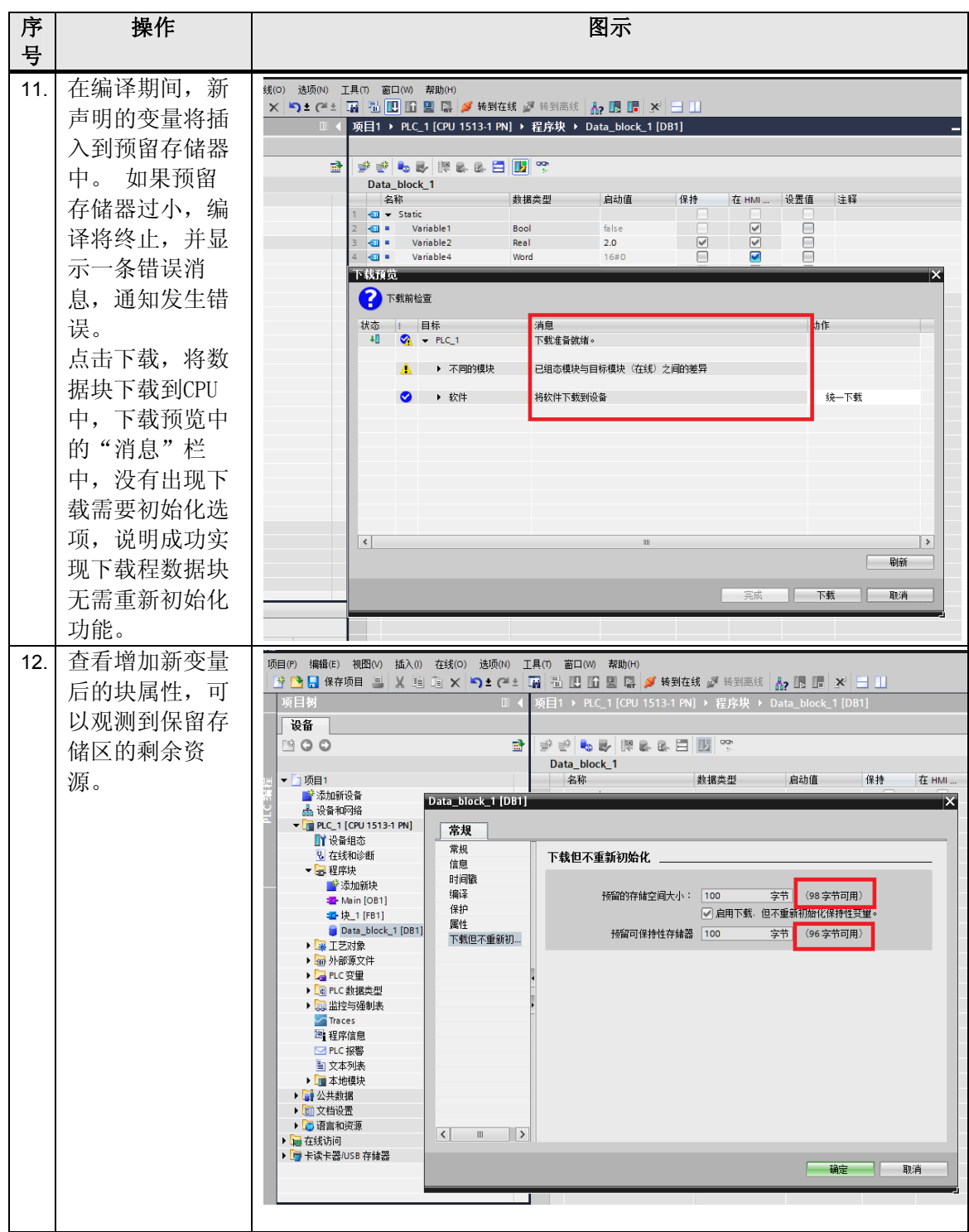

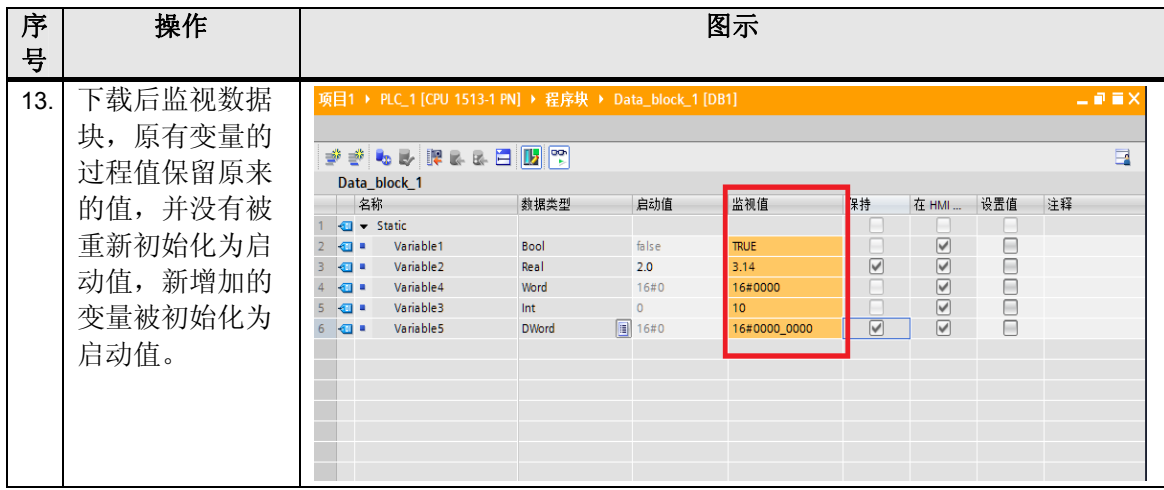

#### <span id="page-9-0"></span>**3** 其它注意事项

<span id="page-9-1"></span>3.1 修改缺省预留存储区大小

如果要在项目中为所有新创建的块设置预留存储器的大小,请按以下步骤操作:

- 1) 在"选项"(Options) 菜单中, 选择"设置"(Settings) 命令。选择后将在工作区中 显示"设置"(Settings) 窗口。
- 2) 在区域导航中选择"PLC 编程 > 常规"(PLC programming > General) 组。
- 3) 在"无需重新初始化设置下载的预留存储器"(Reserved memory for download without reinitialization) 组中, 在"存储器预留区域" (Memory reserve) 的输入框中 输入为函数块或者数据块进行后续扩展而分配的预留存储区的字节数。

设置完成后,当新建一个优化的函数块或者数据块时,步骤4中缺省的预留存储空间变为 新指定的大小。而已经存在的块不受此次更改的影响。

设置界面如图3-1所示。

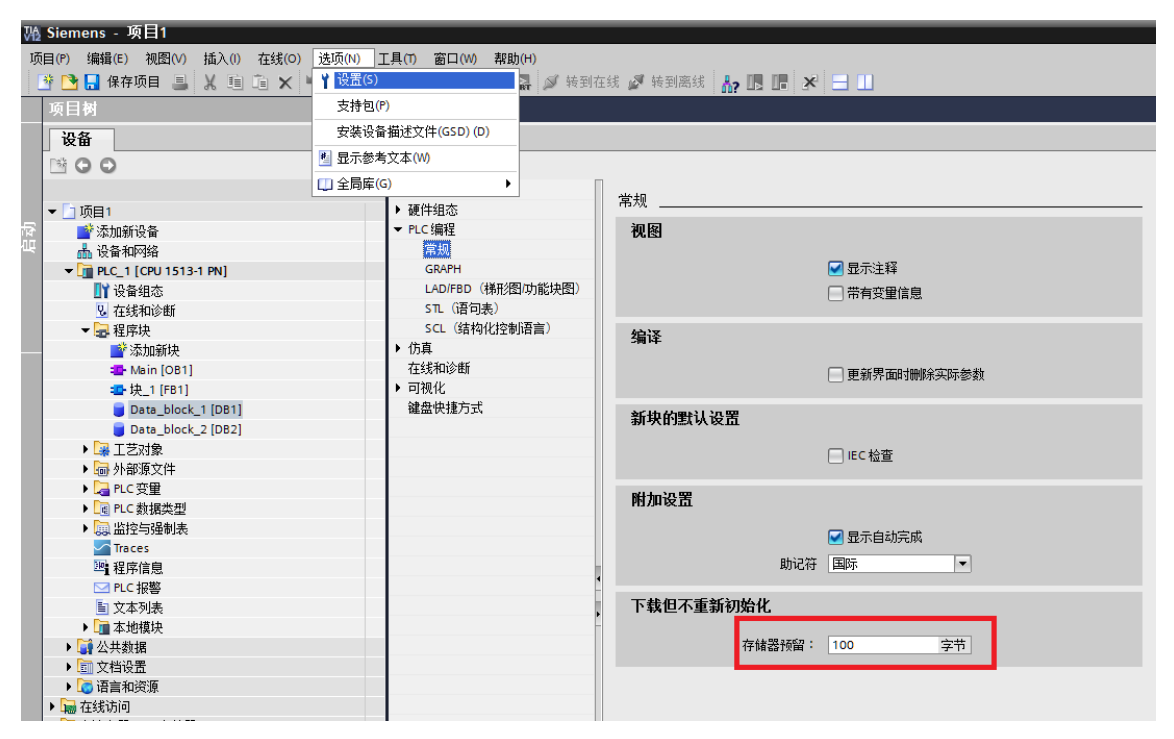

图 3-1 修改系统缺省预留存储区大小

<span id="page-10-0"></span>3.2 取消下载无需初始化功能

如果取消下载无需初始化功能,可以将之前位于预留区域的所有变量都移动到常规区 域。 因此,需要对块进行编译并再次加载。 CPU 中变量的值在加载期间重新初始化。预留 存储器仍然存在,可供之后进行扩展时使用, 并再次具有块属性中所定义的空间大小。

<span id="page-10-1"></span>3.3 重至预留存储区

要重置一个或多个块的预留存储器,请按以下步骤操作:

1) 选择"程序块"(Program blocks) 文件夹, 或该文件夹中的特定块。

2) 在快捷菜单中, 选择"编译 > 软件(重置预留存储器)"(Compile > Software (Reset memory reserve))命令。

此操作的结果是,之前位于预留存储器中所选块的所有变量,都从此区域移动到常规区 域中,并且块重新被编译。变量在下一次加载期间将重新初始化。块中所组态的预留存储器 将保留,且继续保持活动状态。

注意:取消下载无需初始化功能和重置预留存储器时,在预留存储器中之前设置的所有变量 都将在下次加载时重新初始化。这适用于保持性和非保持性变量。在工厂运行期间,更改变 量值将导致严重的财产损失和人身伤害! 因此,在重置预留存储器后必须先在测试环境中进 行全面彻底地检查之后,才能使用。

如果您对该文档有任何建议,请将您的宝贵建议提交[至下载中心留言板。](http://www.ad.siemens.com.cn/download/feedback.aspx) 该文档的文档编号:**A0713** 

#### 附录-推荐网址 自动化系统

西门子(中国)有限公司 工业业务领域 支持中心

网站首页: [www.4008104288.com.cn](http://www.4008104288.com.cn/)

自动化系统 下载中心: <http://www.ad.siemens.com.cn/download/SearchResult.aspx?pid=1> 自动化系统 全球技术资源:

<http://support.automation.siemens.com/CN/view/zh/10805045/130000>

基于产品的支持与服务主页: <http://www.ad.siemens.com.cn/productportal/Default.aspx>

#### 注意事项

应用示例与所示电路、设备及任何可能结果没有必然联系,并不完全相关。应用示例不表示 客户的具体解决方案。它们仅对典型应用提供支持。用户负责确保所述产品的正确使用。这 些应用示例不能免除用户在确保安全、专业使用、安装、操作和维护设备方面的责任。当使 用这些应用示例时,应意识到西门子不对在所述责任条款范围之外的任何损坏/索赔承担责 任。我们保留随时修改这些应用示例的权利,恕不另行通知。如果这些应用示例与其它西门 子出版物(例如,目录)给出的建议不同,则以其它文档的内容为准。

#### 声明

我们已核对过本手册的内容与所描述的硬件和软件相符。由于差错难以完全避免,我们不能 保证完全一致。我们会经常对手册中的数据进行检查,并在后续的版本中进行必要的更正。 欢迎您提出宝贵意见。

版权© 西门子(中国)有限公司 2001-2013 版权保留

复制、传播或者使用该文件或文件内容必须经过权利人书面明确同意。侵权者将承担权利人 的全部损失。权利人保留一切权利,包括复制、发行,以及改编、汇编的权利。

#### 西门子(中国)有限公司